## وأ ةقثلا ىؤر وأ Crosswork ةكبش ىؤر ءاشنإ تانايبلا رورم ةكرح ليلحت ةمدخ بلط ٦

## **ت**ايوتحمل**ا**

ةمدقملا <u>ةيساس ألل تابلطتملا</u> تابلطتملا <u>ةمدختسملI تانوكملI</u> <u>تاقيبطتلا لخاد نم ةلاح حتف</u>

## ةمدقملا

Crosswork ةكبش ىؤرل ةلاح حتفل اهعابتا ىلإ جاتحت يتلا تاوطخلا دنتسملا اذه فصي ةيلمعلا فلتخت .(CTA (Crosswork رورم ةكرح ليلحت وأ (CTI (Trust Crosswork ىؤر وأ (CNI( سف $\omega$ ب رادت ال (يلسلستال مقرلا) جت $\omega$ مل فيرعتو صيءارتالو ةمدخلا دوقع نأل اليلق .ىرخألا Cisco تاجتنمل اهب رادت يتلا ةقيرطلا

# ةيساسألا تابلطتملا

### تابلطتملا

.<u>crosswork.cisco.com</u> عقومل حلاص لوخد ليجست ميدل صخش لك ىلع دنتسملا اذه قبطني :مدختسملا باسح لكاشم يف ةدعاسم ىلع لوصحلا ةيفيك طبترملا دنتسملا حرشي

:ةيلاتلا عيضاوملاب ةفرعم كيدل نوكت نأب Cisco يصوت

- (CCO (Online Cisco لاصتا مدختسم باسح تامولعم ●
- .كب صاخلا CTI وأ CNI باسحب ةطبترملا ىرخألا تامولعملا وأ ةمدخلا دقع ●

### ةمدختسملا تانوكملا

.جمانربJا نم ددحم رادصإ ىلإ دنتسملI اذه يف ةدراولI تامولعملI دنتست ال

.ةصاخ ةيلمعم ةئيب يف ةدوجوملI ةزهجألI نم دنتسملI اذه يف ةدراولI تامولعملI ءاشنإ مت تناك اذإ .(يضارتفا) حوسمم نيوكتب دنتسملI اذه يف ةمدختسَملI ةزهجألI عيمج تأدب .رمأ يأل لمتحملا ريثأتلل كمهف نم دكأتف ،ليغشتلا ديق كتكبش

# تاقيبطتلا لخاد نم ةلاح حتف

.رركتم لكشب جتنملا ريغت عم اليلق ةفلتخم ةضورعملا روصلا ودبت دق :**ةظحالم** 

مادختساب لوخدلا ليجستو Access Crosswork <u>[Cloud](https://crosswork.cisco.com/) قباحس ب بيحرت ل</u>ا ةشاش 1. ةوطخلا .كب ةصاخلا دامتعالا تانايب

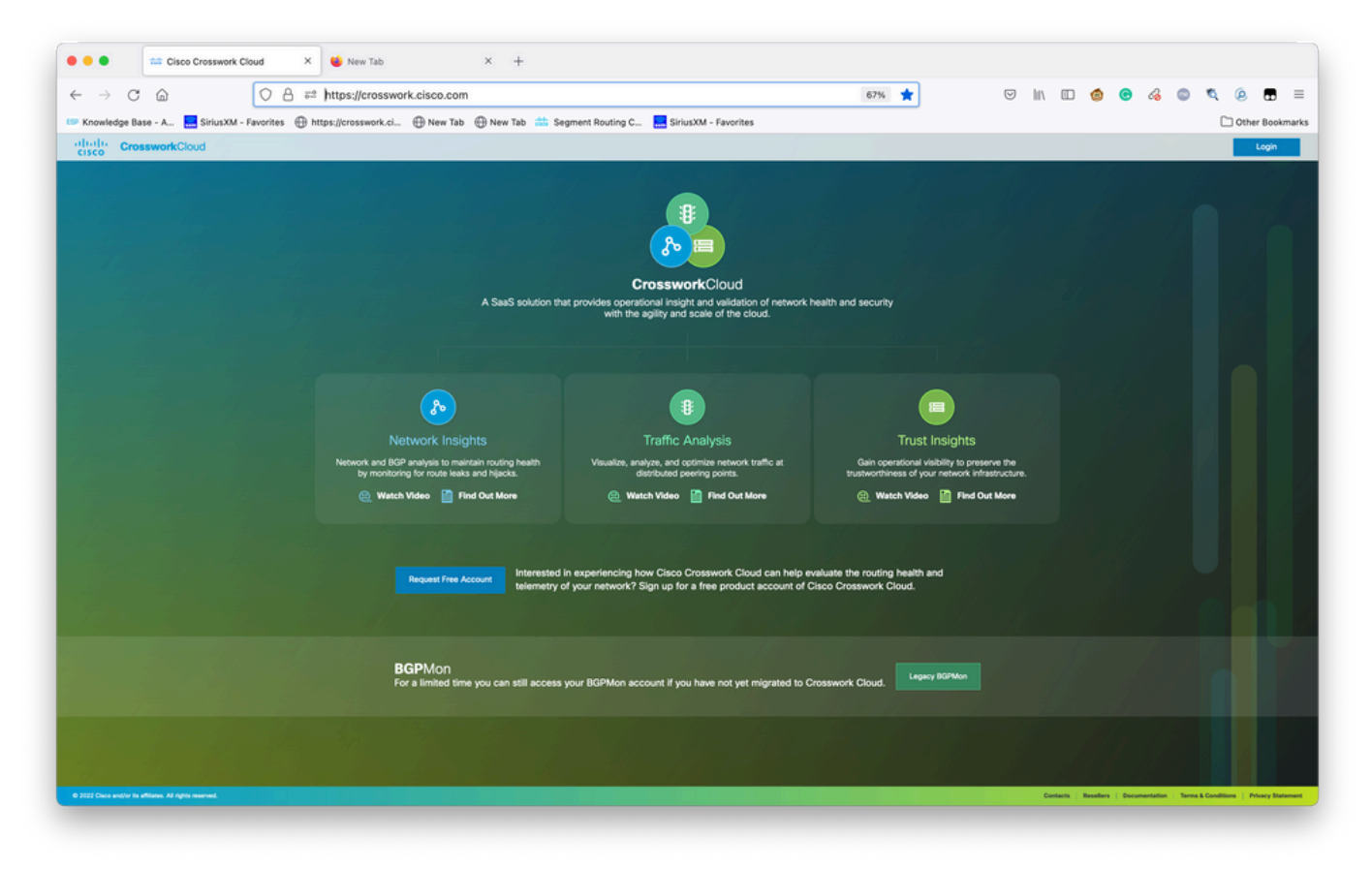

Crosswork ةباحسب بيحرتلا ةشاش

زمرلا**?**ددح .ةلكشملا قيثوتل تامولعملا نم نكمم ردق ربكأ عيمجتب موقت نأ دعب 2. ةوطخلا .ةروصلا يءف حضوم وه امك ةشاشلا نم يلفسلا رسيال بناجلا ىلع دوجوملا

| $\leftarrow$<br>$\rightarrow$ | C<br>⋒                                          |                      | O A https://crosswork.cisco.com/#/extRoute/overview                                  |                                                                                                    |                                 | $\mathcal{L}$ | $\odot$<br>画           | In on co<br>$\bullet$<br>Q        |                                          | $\equiv$  |
|-------------------------------|-------------------------------------------------|----------------------|--------------------------------------------------------------------------------------|----------------------------------------------------------------------------------------------------|---------------------------------|---------------|------------------------|-----------------------------------|------------------------------------------|-----------|
|                               |                                                 |                      |                                                                                      | Knowledge Base - A <b>A. SiriusXM - Favorites (B)</b> https://crosswork.ci (B) New Tab (B) New Tab (S) Segment Routing C (B) SiriusXM - Favorites |                                 |               |                        |                                   | Other Bookmarks                          |           |
|                               | Monitor<br>Overview<br><b>Alarms</b>            | <b>CISCO</b>         | ululu CrossworkCloud<br>External Routing   Help with this page @                     |                                                                                                    |                                 |               |                        | Cisco Customer Experience   Admin | <b>David Sandfelder</b>                  | <b>DS</b> |
|                               | <b>ASNs</b><br>Prefixes<br><b>BGP Updates</b>   | <b>Active Alarms</b> | Policy violations occurring now                                                      |                                                                                                    |                                 |               |                        |                                   | Manage Alarms                            |           |
|                               |                                                 | View                 | <b>Trigger</b>                                                                       | <b>Policy</b>                                                                                                    | <b>Rule</b>                     | # Peers       | <b>Severity</b>        | <b>Activated</b>                  |                                          | 挙         |
|                               |                                                 | View                 | 173.255.112.0/20                                                                     | Express_15169_PREFIX                                                                                                    | Subprefix Advertiseme 99        |               | High                   | 11/19/2021 1:45:59 AM             |                                          | -         |
|                               |                                                 | View                 | 192.158.28.0/22                                                                      | Express_15169_PREFIX                                                                                                    | Subprefix Advertiseme 99        |               | High                   | 11/18/2021 1:48:26 AM             |                                          | 2         |
|                               |                                                 | View                 | 34.168.0.0/16                                                                        | Express_15169_PREFIX                                                                                                    | Subprefix Advertiseme 100       |               | <b>High</b><br>-       | 11/17/2021 8:49:12 PM             |                                          | $3 -$     |
|                               |                                                 | View                 | 34.168.0.0/13                                                                        | Express_15169_PREFIX                                                                                                    | Subprefix Advertiseme 100       |               | High                   | 11/17/2021 8:49:12 PM             |                                          | $\Delta$  |
|                               |                                                 |                      | Viewing 1 - 4 of 195 Records                                                         |                                                                                                    |                                 |               |                        | $\leftarrow$                      | Page 1 of 49 $\rightarrow$ $\rightarrow$ |           |
|                               |                                                 |                      | Active Alarms By Rule<br>95 Subprefix Advertisement<br><b>39</b> AS Origin Violation |                                                                                                    | Prefix Usage                    |               | <b>Violation Peers</b> | Map                               | Table                                    |           |
|                               | Configure<br>Prefixes<br><b>ASNs</b>            |                      | 36 Prefix Withdrawal<br>9 Prefix Advertisement<br>16 Others                          |                                                                                                    | 644 Needed<br><b>8 500 Used</b> |               |                        |                                   |                                          |           |
|                               | Peers<br><b>Policies</b>                        | Quick Jump           |                                                                                      |                                                                                                    | <b>Application Shortcuts</b>    |               |                        |                                   |                                          |           |
|                               | <b>Notification Endpoints</b><br><b>Donasta</b> |                      |                                                                                      |                                                                                                    |                                 |               |                        |                                   |                                          |           |
|                               | <b>Help &amp; Support</b>                       | ASN, Prefix or IP    |                                                                                      | View<br>• Express Setup<br>• Manage Users                                                                                                    | • Edit Notification Endpoints   |               |                        |                                   |                                          |           |
|                               | <b>Express Setup</b>                            |                      | Enter an ASN, prefix or IP to view associated details.                               |                                                                                                    |                                 |               |                        |                                   |                                          |           |

يساسألا راجيإلا تامولعم ةحول

.ةروصلا يف حضوم وه امكDpen Support Case ددح ةشاشلل ىرسي لا ةيولعلا ةيوازل انم .3 ةوطخل ا

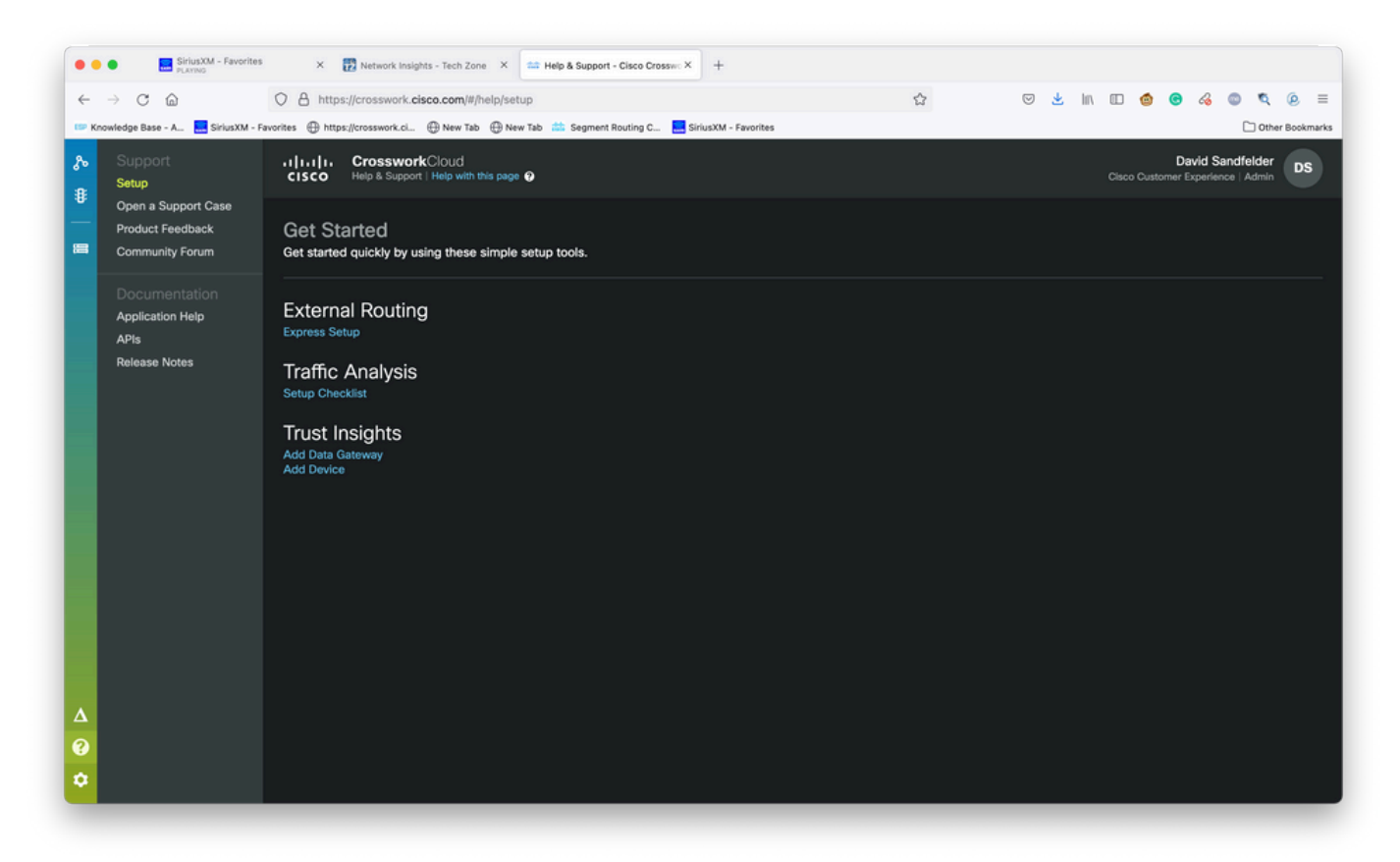

معدلاو تاميلعتلا ةشاش

#### .ةروصلا يف حضوم وه امك **ةديدج ةل|ح حتف** ددح ،معدل| ةل|ح ريدم ةشاش نم .4 ةوطخل|

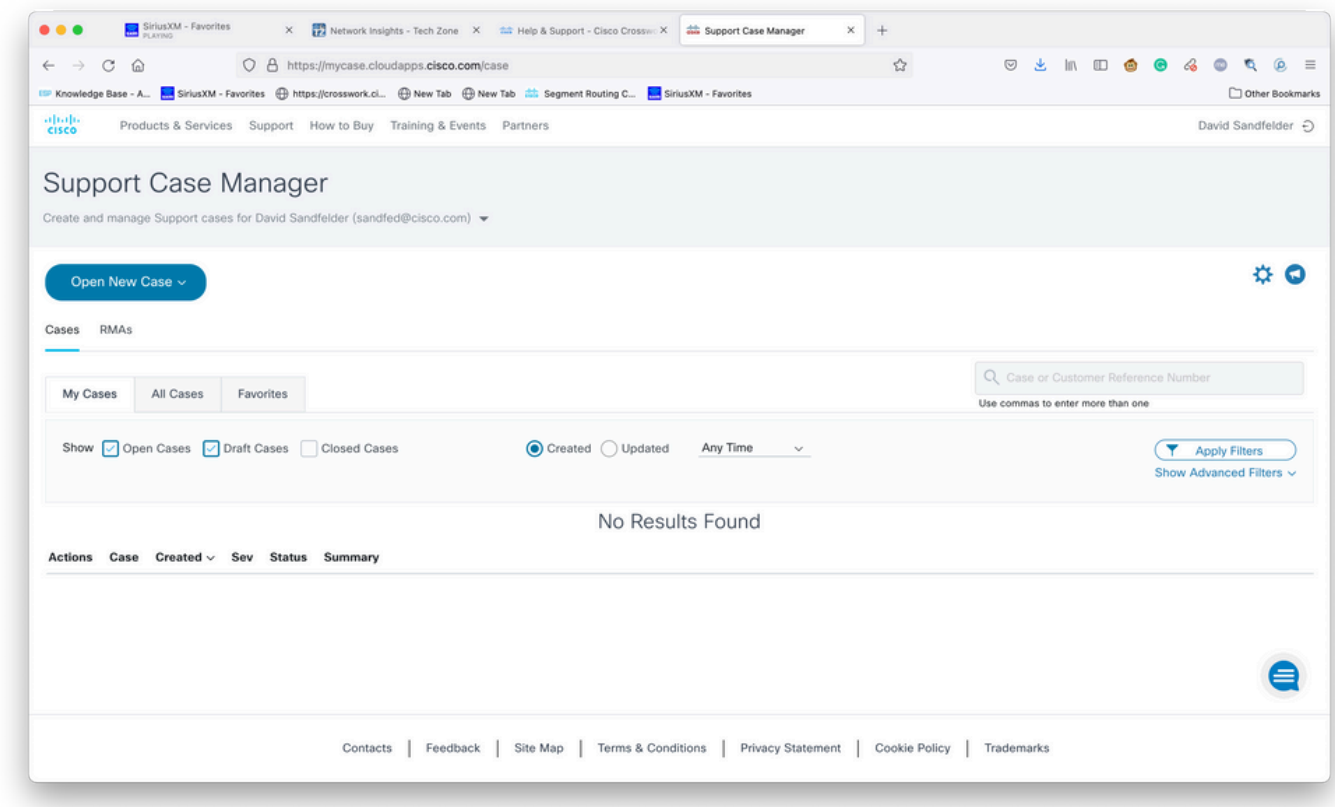

معدلا ةلاح ريدمب بيحرتلا ةشاش

وه امك **ةديدج ةل!ح حتف** رتخأ مث **تامدخلاو تاجتنملا** ددح ،ةلدسنملا ةمئاقلا نم .5 ةوطخلا .ةروصلا يف حضوم

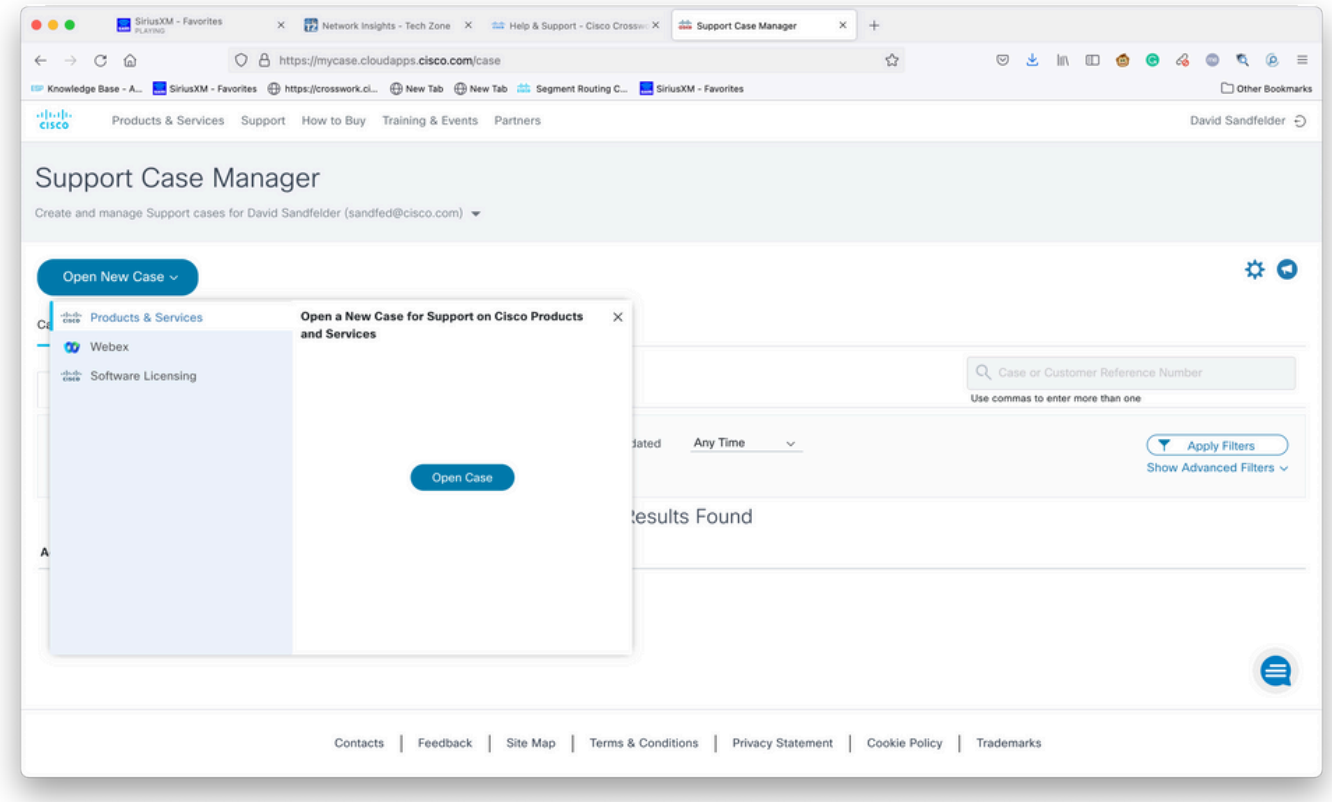

ةديدج ةلاح ةشاش حتف

#### لخداو **ةمدخلا ةيقافتإ بسح جتنم نع ثحب** ددح ،ةشاشللاب **بلطلا عون** مسق يف .6 ةوطخلI .ةروصلI يف حضوم وه امك جتنملI فصو يف **عطاقتملI لمعلI**

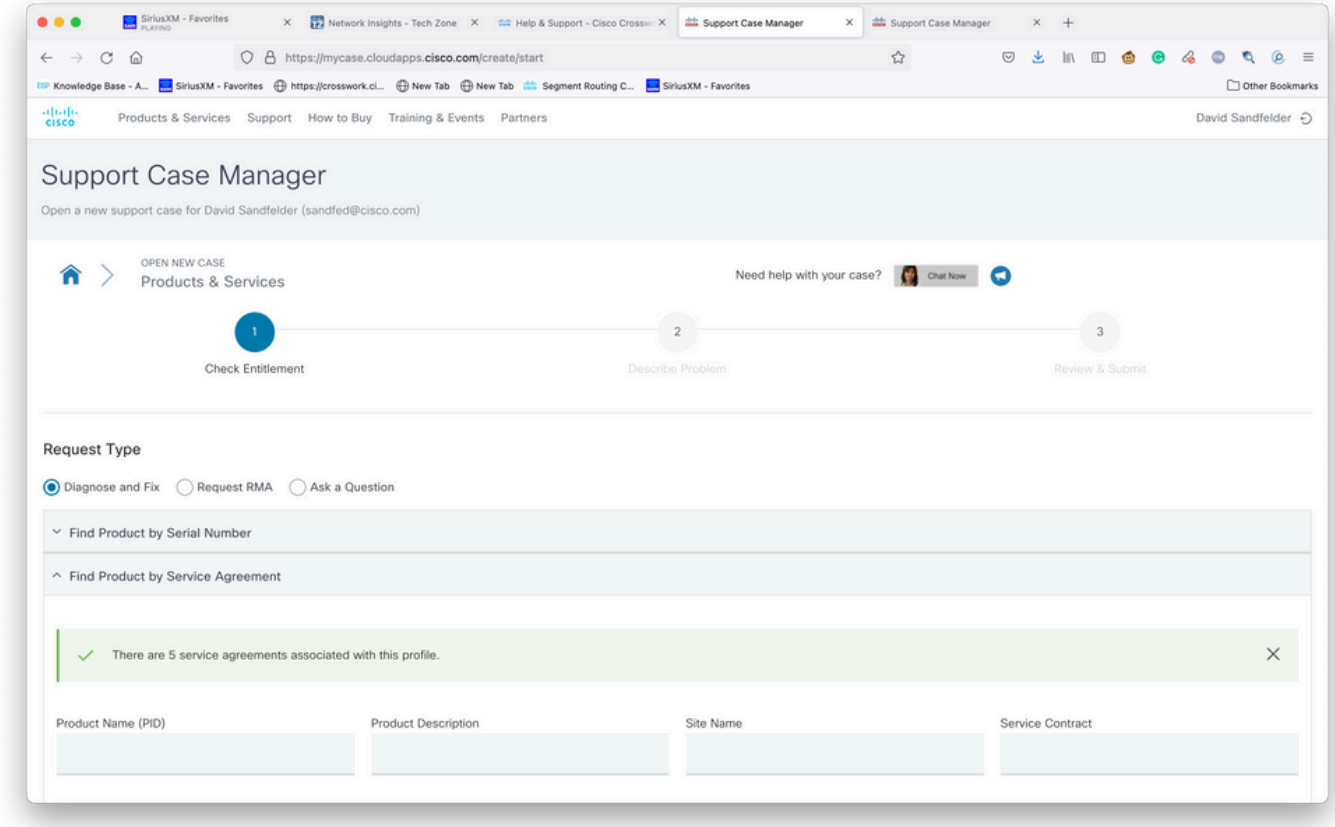

جتنمل نع ثحبل

نارتقا مدع ىلإ ةيلاتلا ةروصلا يف ةحضوملا ةباجتسالا لثم ةباجتسإ ريشت .7 ةوطخلا

ىلع لوصحلل هعم لمعت يذلا Cisco كيرش وأ Cisco ب لاصتالا ىلإ جاتحت .كباسحب ةمدخ دقع Cisco ب ل|صتال| ىجريف ،ةلجاع ةلكشمل| تناك اذإ .كباسحب ةنرتقمل| ةبس|نمل| دوقعل| .ةدعاسملا ىلع لوصحلل CX

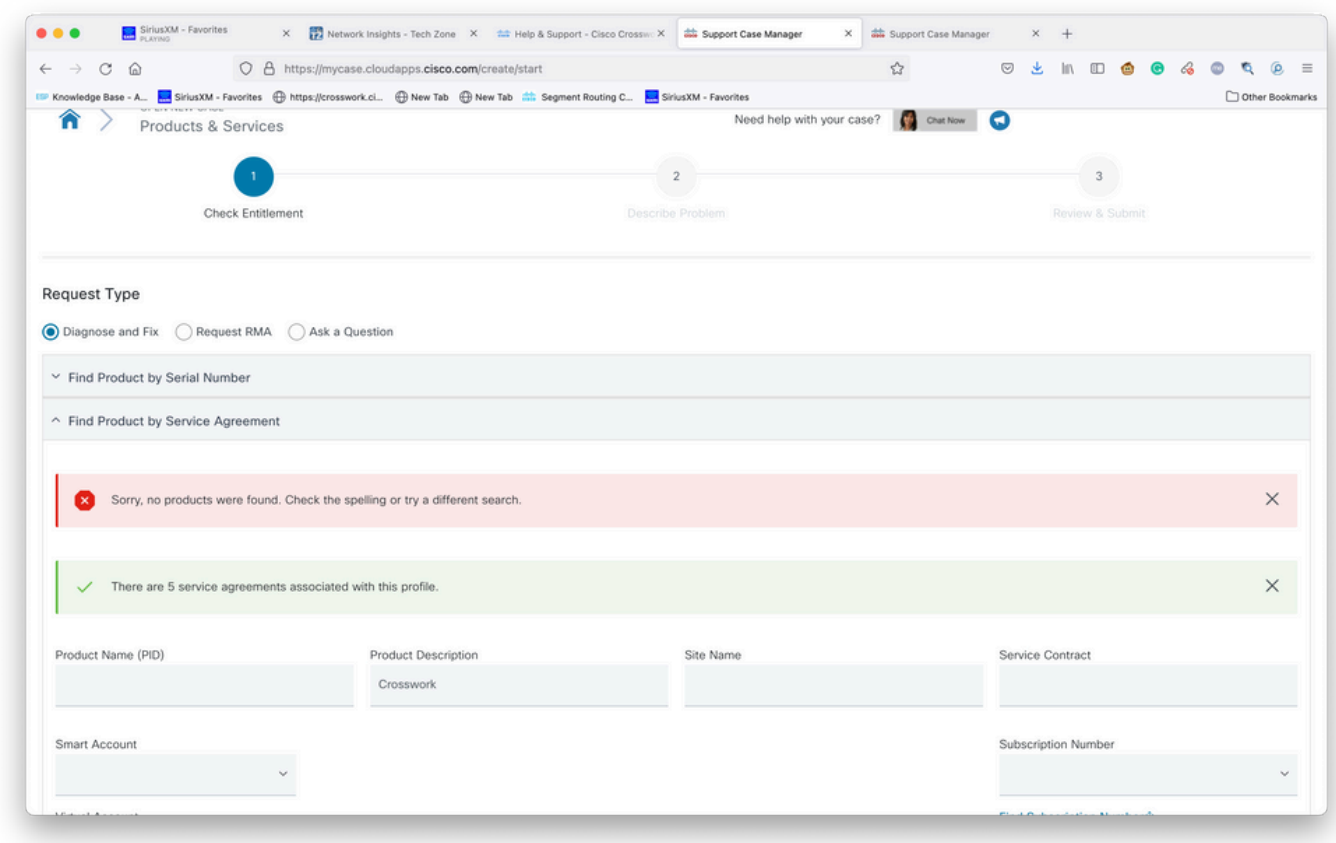

قاقحتسالا نم ققحتلا

.ةروصلا يف حضوم وه امك **يلاتلا د**دح مث Crosswork **ةكبش** ىؤر لاخدإ ددح .8 ةوطخلا

| Knowledge Base - A., SiriusXM - Favorites                              |                                                   |                      |                                                    |           |                        | $\mathbb{R}^n$ to $\mathbf{\Phi}$ to $\mathbf{\mathcal{C}}$ | Other Bookmarks |
|------------------------------------------------------------------------|---------------------------------------------------|----------------------|----------------------------------------------------|-----------|------------------------|-------------------------------------------------------------|-----------------|
| CSR-250M-IPB-M2                                                        | CSR 1000v SPLA Monthly Billing PID<br>IPBase 250M | TEST NOT REAL        | SJ-18, 4TH FLOORMAIL STOP<br>SJC18/43600 CISCO WAY | Sub150091 | Cisco Systems,<br>Inc. |                                                             |                 |
| CSR-250M-IPB-M2                                                        | CSR 1000v SPLA Monthly Billing PID<br>IPBase 250M | TEST NOT REAL        | SJ-18, 4TH FLOORMAIL STOP<br>SJC18/43600 CISCO WAY | Sub146119 | Cisco Systems,<br>Inc. |                                                             |                 |
| CSR-250M-SEC-M2                                                        | CSR 1000v SPLA Monthly Billing PID<br>SEC 250M    | TEST NOT REAL        | SJ-18, 4TH FLOORMAIL STOP<br>SJC18/43600 CISCO WAY | Sub150091 | Cisco Systems,<br>Inc. |                                                             |                 |
| CSR-250M-SEC-M2                                                        | CSR 1000v SPLA Monthly Billing PID<br>SEC 250M    | TEST NOT REAL        | SJ-18, 4TH FLOORMAIL STOP<br>SJC18/43600 CISCO WAY | Sub146119 | Cisco Systems,<br>Inc. |                                                             |                 |
| CSR-500M-APP-M2                                                        | CSR 1000v SPLA Monthly Billing PID<br>APP 500M    | TEST NOT REAL        | SJ-18, 4TH FLOORMAIL STOP<br>SJC18/43600 CISCO WAY | Sub146119 | Cisco Systems,<br>Inc. |                                                             |                 |
| CSR-500M-APP-M2                                                        | CSR 1000v SPLA Monthly Billing PID<br>APP 500M    | TEST NOT REAL        | SJ-18, 4TH FLOORMAIL STOP<br>SJC18/43600 CISCO WAY | Sub150091 | Cisco Systems,<br>Inc. |                                                             |                 |
| CSR-500M-AX-M2                                                         | CSR 1000v SPLA Monthly Billing PID<br>AX 500M     | TEST NOT REAL        | SJ-18, 4TH FLOORMAIL STOP<br>SJC18/43600 CISCO WAY | Sub146119 | Cisco Systems,<br>Inc. |                                                             |                 |
| CSR-500M-AX-M2                                                         | CSR 1000v SPLA Monthly Billing PID<br>AX 500M     | TEST NOT REAL        | SJ-18, 4TH FLOORMAIL STOP<br>SJC18/43600 CISCO WAY | Sub150091 | Cisco Systems,<br>Inc. |                                                             |                 |
| CSR-500M-IPB-M2                                                        | CSR 1000v SPLA Monthly Billing PID<br>IPBase 500M | <b>TEST NOT REAL</b> | SJ-18, 4TH FLOORMAIL STOP<br>SJC18/43600 CISCO WAY | Sub146119 | Cisco Systems,<br>Inc. |                                                             |                 |
| <b>Bypass Entitlement</b><br>Select one<br>Save draft and exit<br>Next |                                                   |                      |                                                    |           |                        |                                                             |                 |
|                                                                        |                                                   |                      |                                                    |           |                        |                                                             |                 |

معدلا دوقع ةمئاق بجومب تاجتنملا

ةادأ مادختسإ ل0مسلا نم هنأ دجت دقف ،معد ةيقافتإ بجومب تاجتنملا نم ديدعلا كيدل ناك اذإ يف حضوم وه امك ثحبلا :ةروصلا

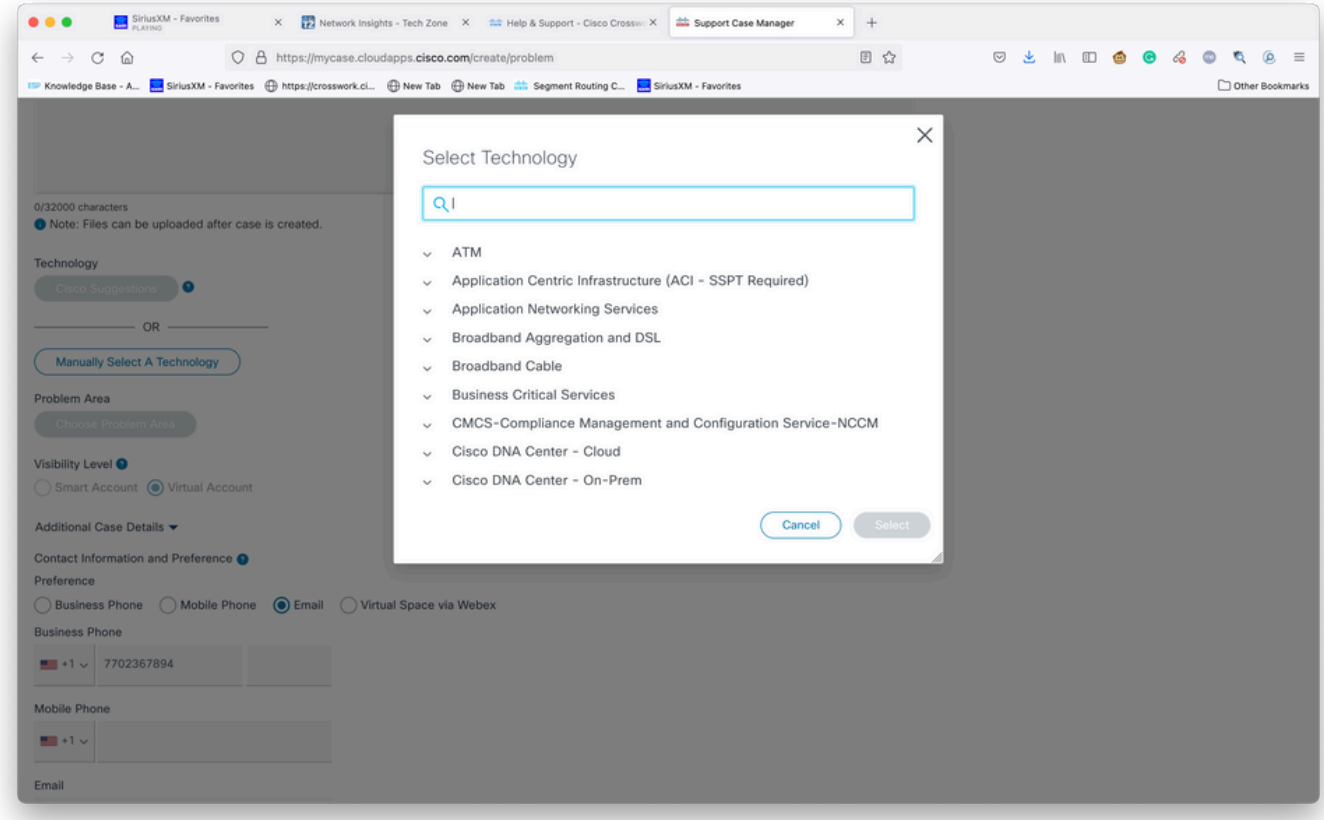

ةينقتلا بسح ثحبلا

### .ةلكشملا فصول تامولعملا نم نكمم ردق ربكأ لخدأ 9. ةوطخلا

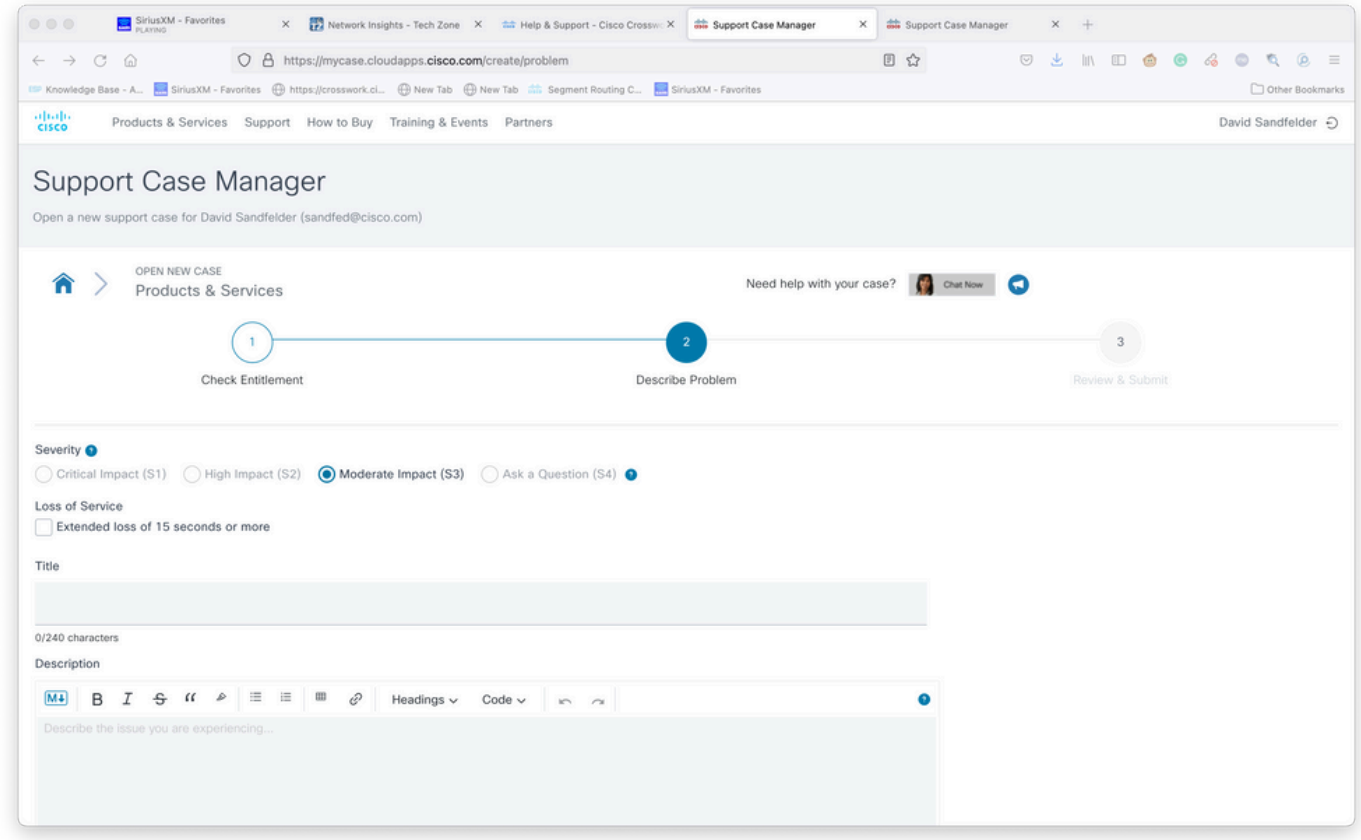

ةلاحلا ليصافت ةشاش ريفوت

نع ثحبا مث **ايودي ام ةينقت** ددحو ةشاشلا نم يلفسلا مسقلا علµ ريرمتلاب مق 10 ةوطخلا .ةروصلا يف حضوم وه امك **ديدحت** قوف رقنا مث Crosswork Trust **ىؤر وأ Crosswor**k **ةكبش ىؤر** 

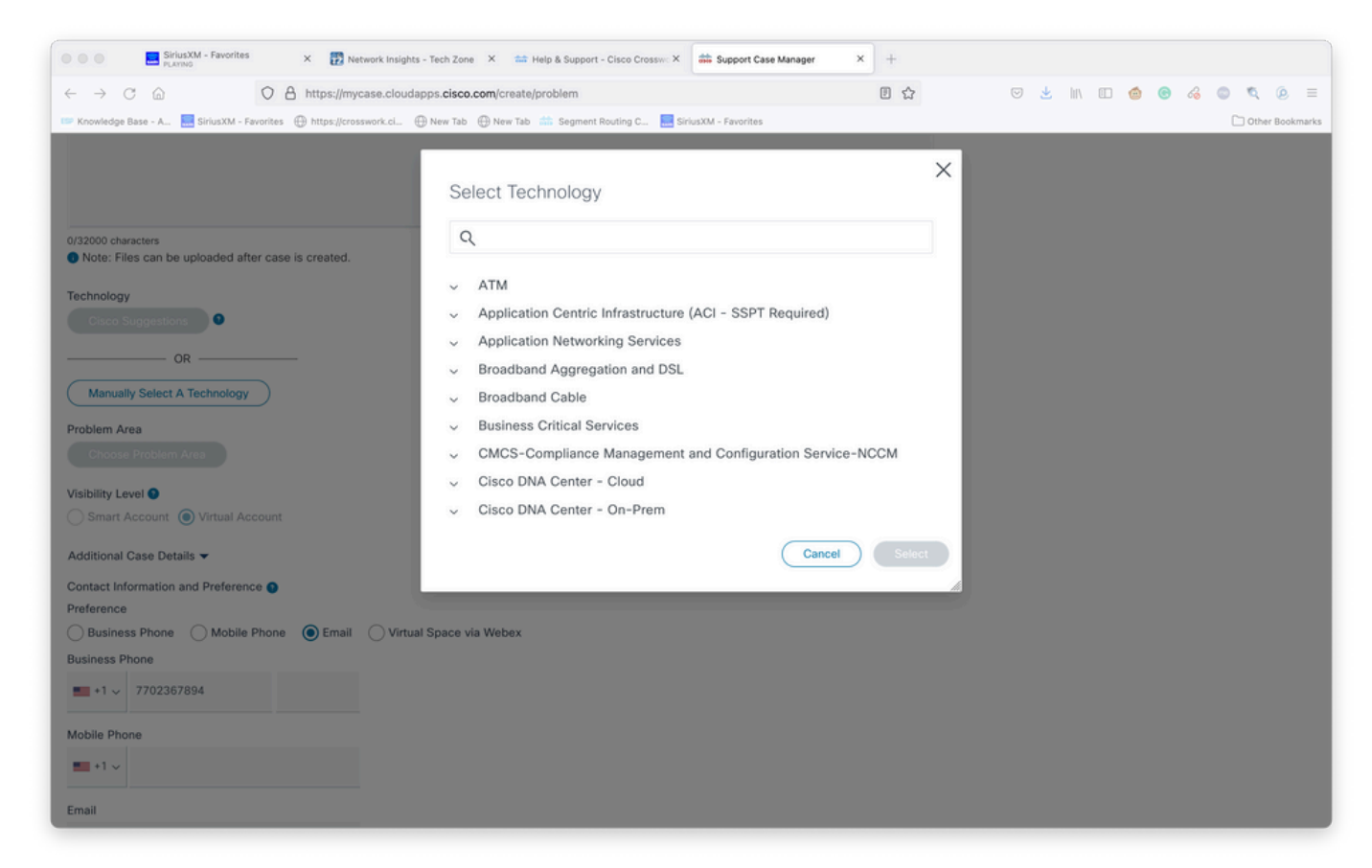

ةينقتلا ديدحت ةشاش

ىلإ جاتحت ةيلمعلا نم ةطقن يا يف تنك اذإ ،**لاسرإ** ددحو جذومنلI ةيقب ءلمب مق 11. ةوطخلI دنع .ةدوسمك ةلاحلا ظفحل رايخلا وه اذهف ،اديعب ةوطخلاب مق وأ تامولعملا نم ديزملا عمج :ىلوأل| ةحفصَل| ىلع ةل|حل| ةدوسم ضّرع متي ،م**عدل| ةلّ|ح ريدم** ىل| ةدوعل|

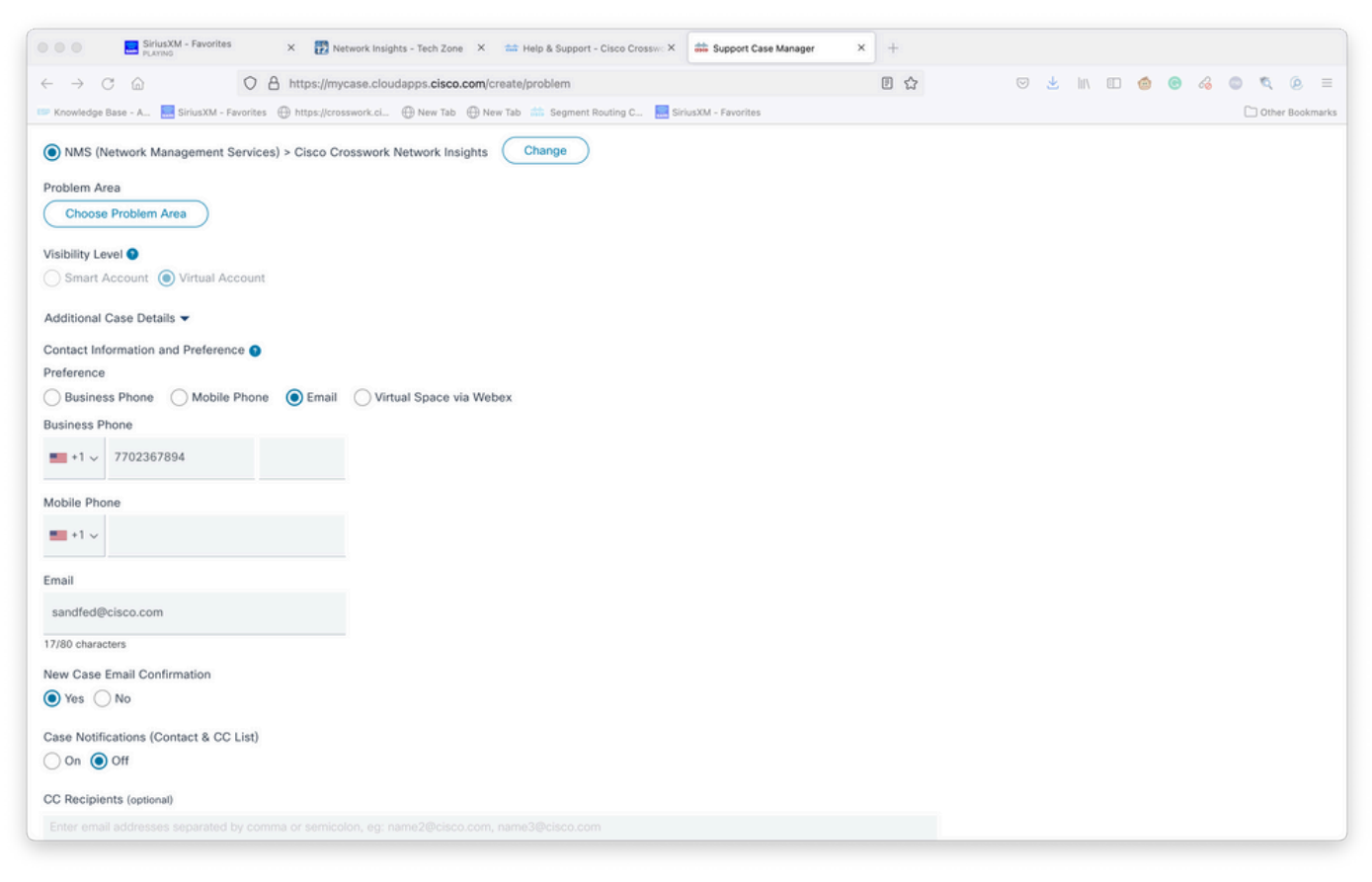

ةيفاضإ ليصافت ةفاضإ

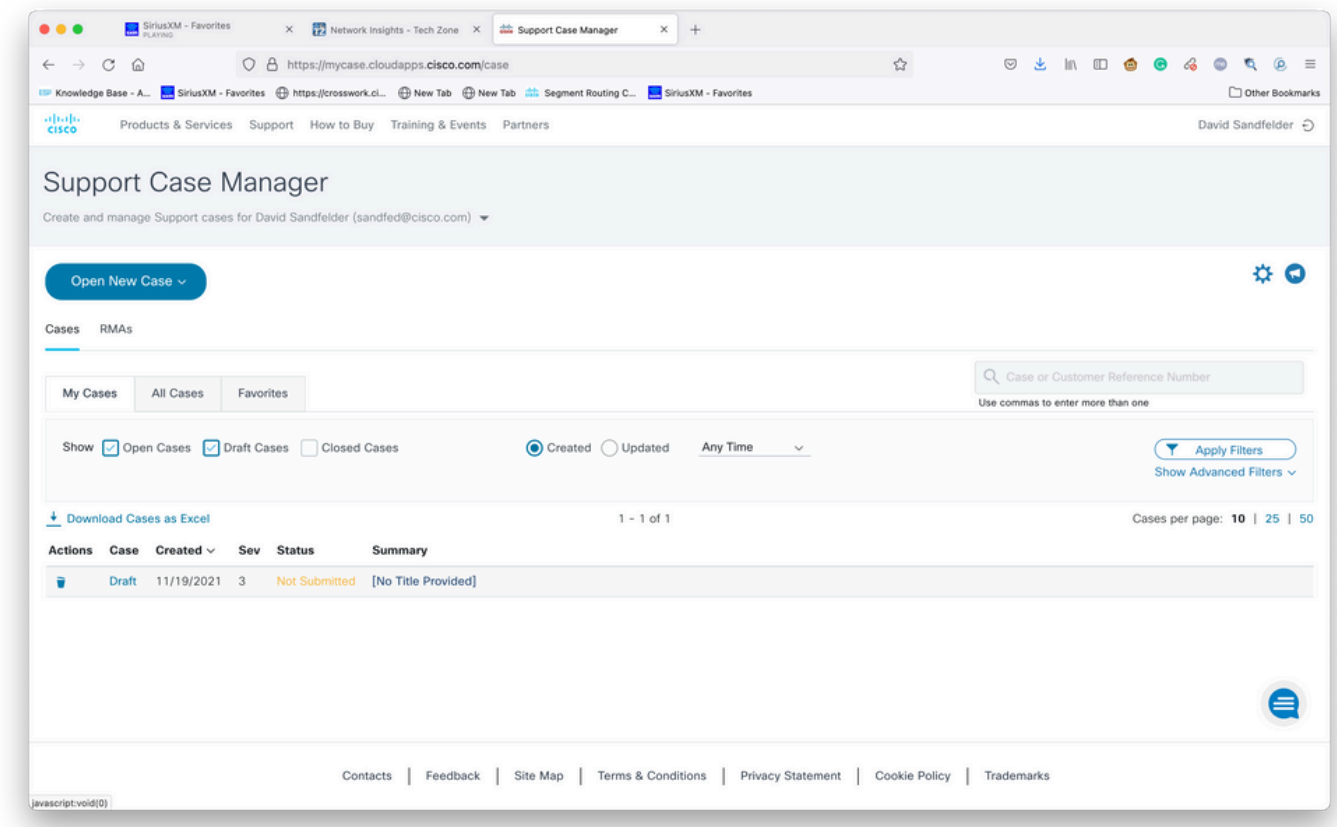

ةعومجم م|لعإ متي .ةروطخل| ةضفخنم تال|ح ل|سرإ ةيناكمإ نم معدل| ةل|ح ريدم دحي .12 ةوطخل| يف ةمدقملا قلضفملا لاصتال تامول عم مادختساب ةمدخ سدنءم بي جي و ،ةلكشملاب CX ب لاصتال مث ةضفخن مثل التالي ، وتأمين التالي ، وتأمين التالي على التال عن التال عن التالي . قافرإو تامولعملا ريفوت كل حيتي اذهو .ةروطخلا ةدايز بلطو ةلاحلا مقر مادختساب CX Cisco .<br>تقوولا ريف وت Cisco CX ليغ شت لبق قي قي قحت لا نم ديزمل تاف لمل .

ةمجرتلا هذه لوح

ةي الآلال تاين تان تان تان ان الماساب دنت الأمانية عام الثانية التالية تم ملابات أولان أعيمته من معت $\cup$  معدد عامل من من ميدة تاريما $\cup$ والم ميدين في عيمرية أن على مي امك ققيقا الأفال المعان المعالم في الأقال في الأفاق التي توكير المالم الما Cisco يلخت .فرتحم مجرتم اهمدقي يتلا ةيفارتحالا ةمجرتلا عم لاحلا وه ىل| اًمئاد عوجرلاب يصوُتو تامجرتلl مذه ققد نع امتيلوئسم Systems ارامستناه انالانهاني إنهاني للسابلة طربة متوقيا.